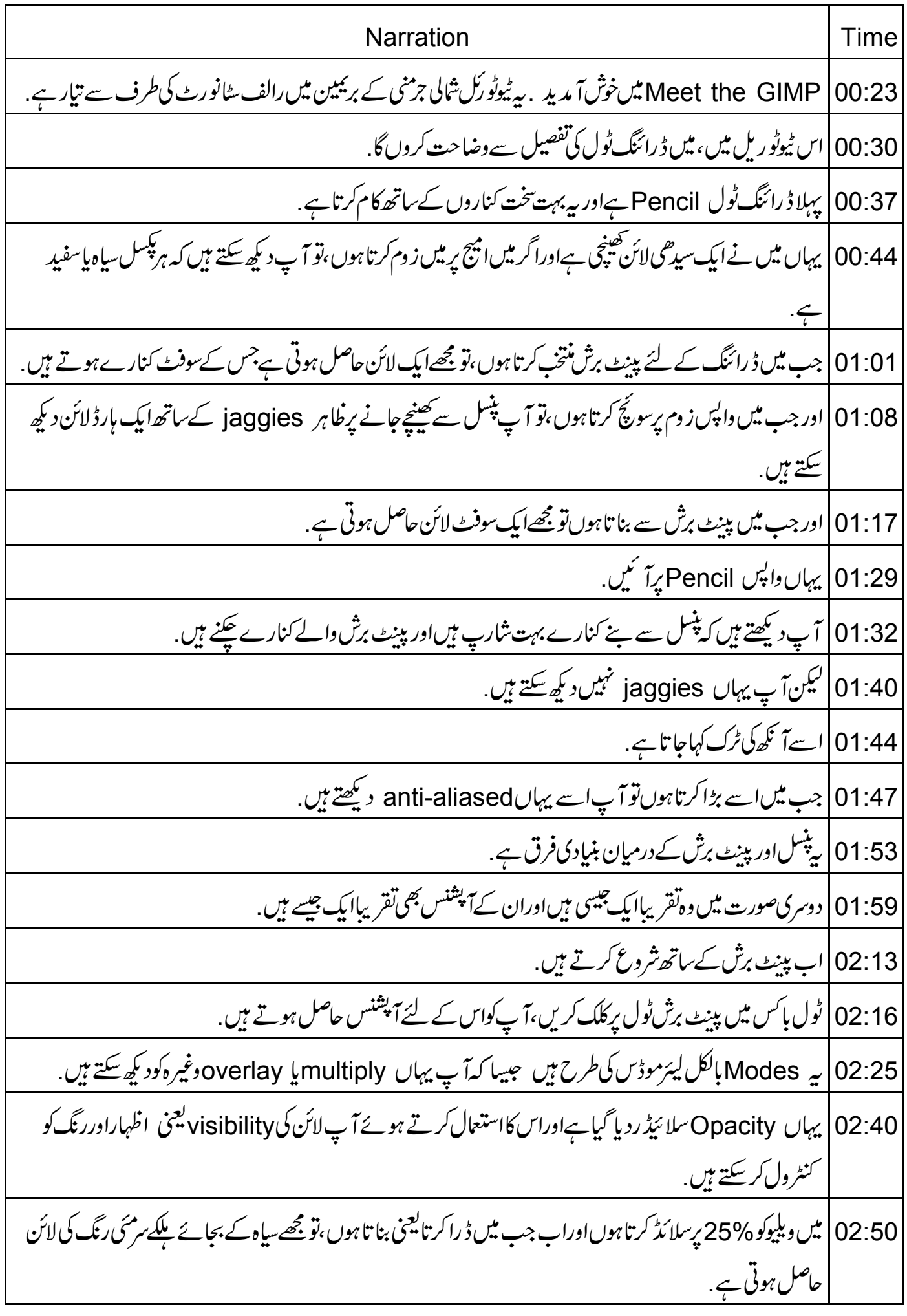

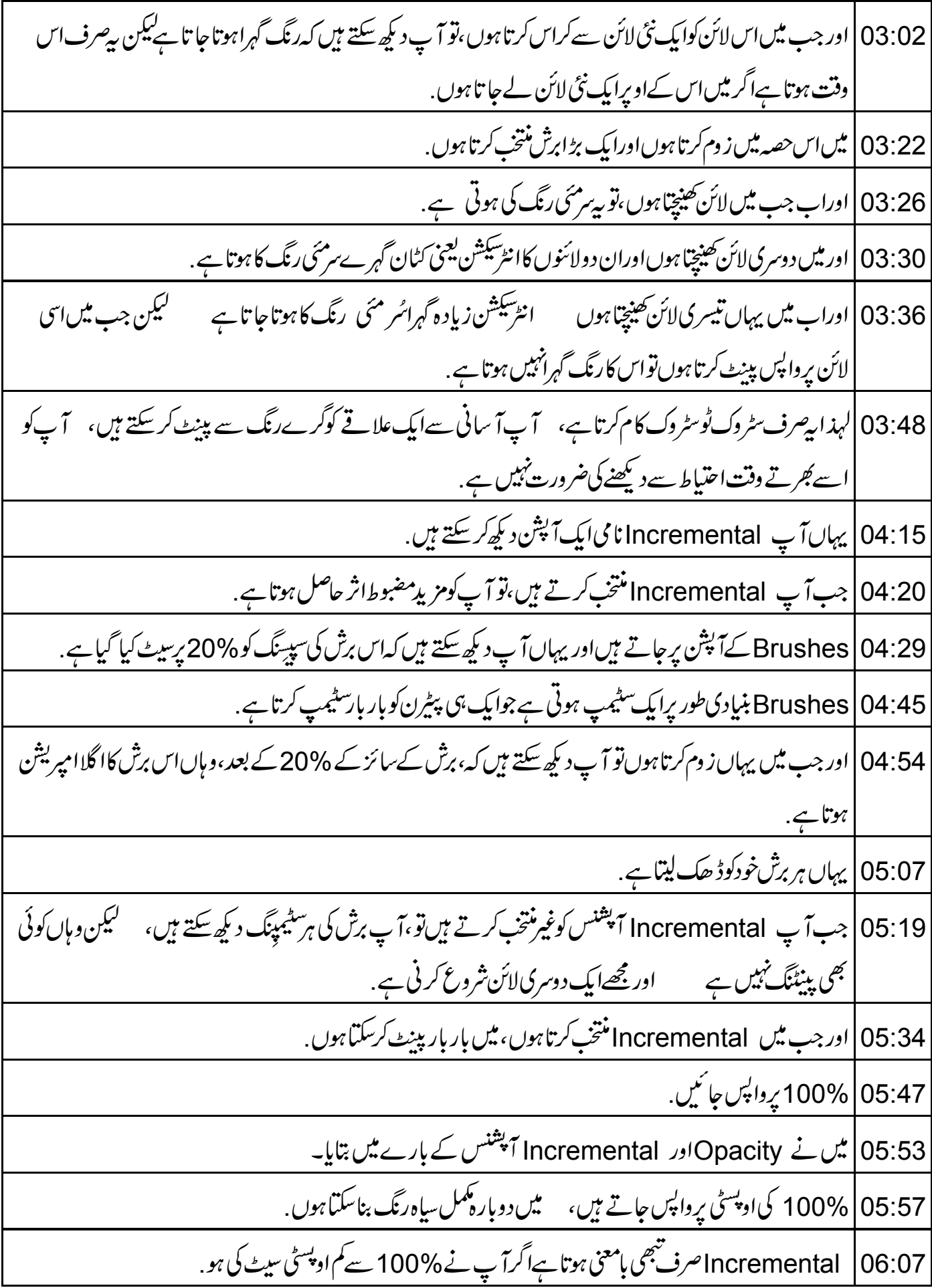

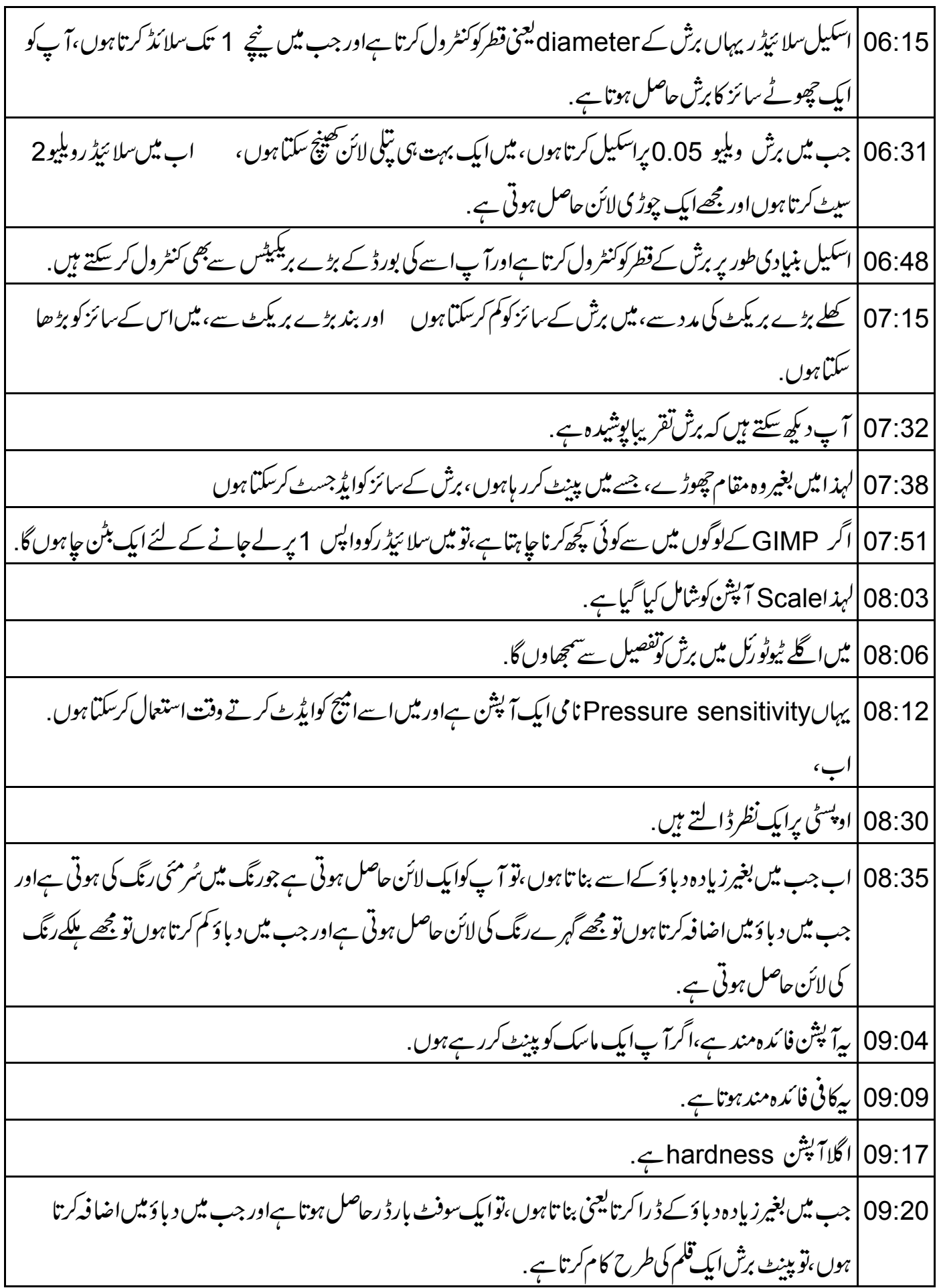

09:38 | جب میں پنسل ٹول منتخب کرتا ہوںاورڈ را کرتا ہوں،تو مجھے ہارڈ بارڈ رحاصل ہوتا ہے، } یہ پیا یک ہارڈ ر بناسكتا ہےا گر | واقعی ٹیپلیٹ پرد باؤڈالا جائے . 09:51 میں Pressure sensitivity سے برش کے سائز کوتبدیل کر سکتاہوں. 10:00 |اس کےعلاوہ میں Pressure sensitivity سے رنگ بھی تبدیل کرسکتاہوں . 10:05 | تومیں بیک گراؤنڈرنگ سےدوسرارنگ منتخب کرسکتاہوں، پہ پیہاں کیہاہے، 10:12 | چلئےاس مرخ رنگ کاانتخاب کرتے ہیں. 10:15 |اورفورگراونڈرنگ کے لئےاس اچھے سبزرنگ کاانتخاب کرتے ہیں . 10:21 | اور جب میں کم دیا ؤکےساتھ ہنتخب رنگ سے پبنٹ کرنانٹروع کرتا ہوں تو مجھےسبزرنگ حاصل ہوتا ہے ۔۔۔ اور جب حاصل ہوتا ہے . 10:41 | اور درمیان میں رنگ سبز اورسرخ کے درمیان بدل جا تا ہے 10:49 | آخری آپشنگریڈئیٹ سےرنگوں کااستعال کرناہے . 11:01 | گریڈئینٹ منتخب کرنے کے لئے،File, Dialogsاور Gradients پر جا ئیں 11:18 | یہاں گریڈئیٹ ہے. 11:20 | اب میں صرف اس ونڈ وکوکھولتا ہوں اوراسے یہاں کھنیچتا ہوں، اب یہاں مجھےایکgradient حاصل ہوتا ہے . 11:28 | گریڈ ئینٹ میں، میرے پاس بہت سے پیٹرن ہیں. 11:42 | اب جب میں پینِٹ کرر ہاہوں، پینِٹ اس پیٹرن کے ذریعے گریڈ ئینٹ پرجا تاہے . 11:48 | گریڈئینٹ کےساتھ ککھنایا کام کرنا کافی مزےدارہوتا ہے . 12:02 | پیٹیوب سے بناہوا ظاہرہوتا ہے . 12:07 | پ<sub>ر</sub>گریڈئیٹ کےآپشنس تھے. 12:11 | پەتېشىس ان تمام ٹولز كے لئے كيساں ہیں جوbrushes استعال كرتے ہيں 12:30 | لیعنی Eraser ، Paint brush ، Pencil اور airbrush، جن کے کچھاضافی آپشنس ہوتے ہیں. 12:50 | Ink میں کوئی برش نہیں ہوتاکیکن اس میں بہت سے دوسرےآپشنس ہوتے ہیں .

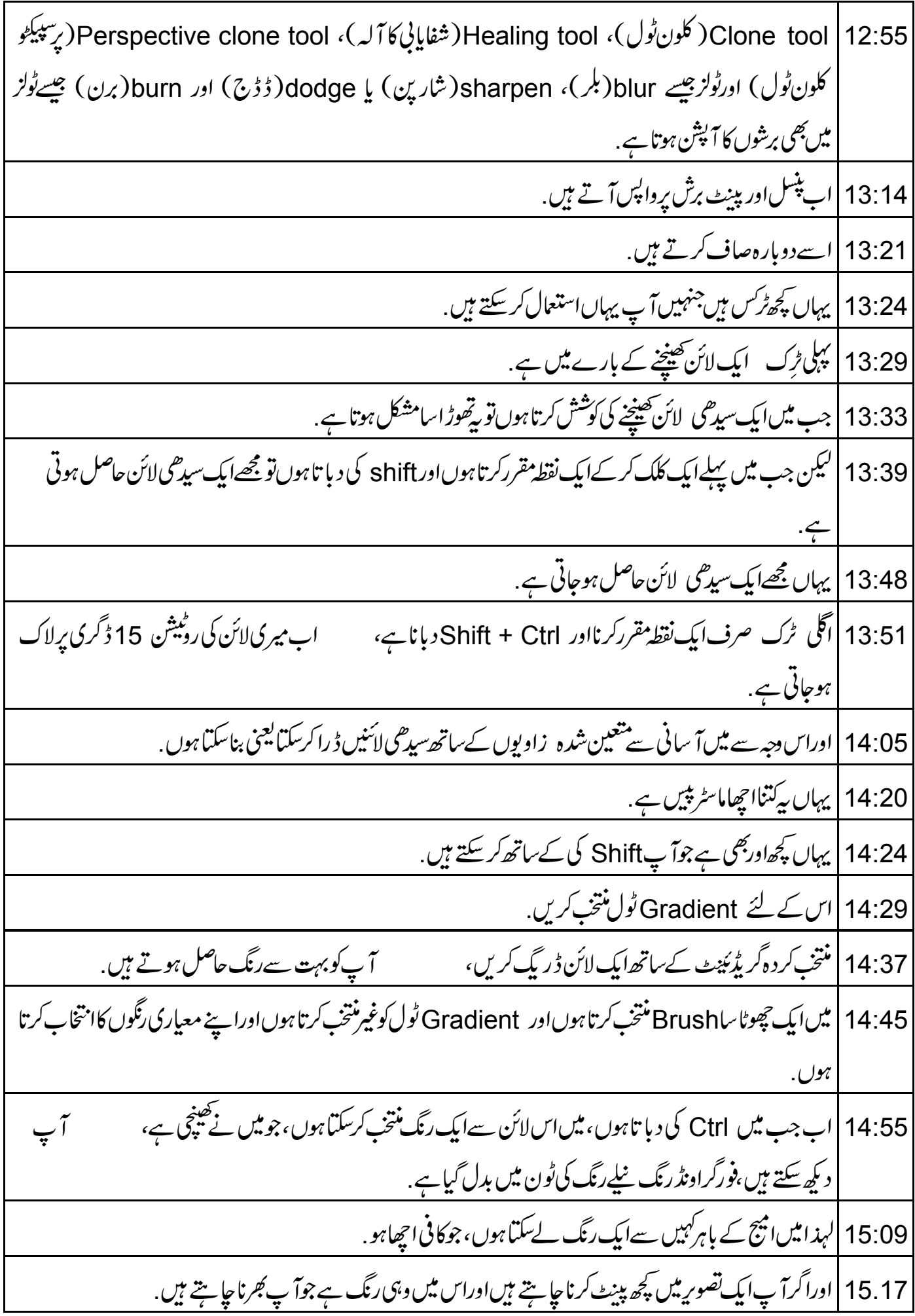